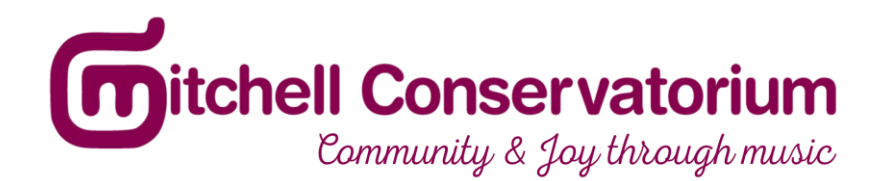

# **Instructions for electronic submission**

## **Applications for 2022 Mitchell Conservatorium Tuition Scholarships are now open.**

This year, all auditions will be by video, to be submitted by the closing date of September 17 2021.

Audition requirements are as follows:

- 1. contrasting pieces,
	- accompanied (with a recorded backing or an accompanist), or unaccompanied. There will be no penalty for submitting an unaccompanied performance.
- 2. The combined duration of the audition submission is:
	- 5 minutes for up to Grade 3 AMEB (or equivalent)
	- 7 minutes for Grades 4 and 5 AMEB (or equivalent)
	- 10 minutes for Grade 6 AMEB (or equivalent) or above

Please note that with the exception of region-specific scholarships, all scholarships will be available to students regardless of residential location.

### **How to video your audition:**

### **Smartphone or Tablet Recording**

When using your smartphone to record yourself perform, try to ensure that-

- The room you record in is well lit and quiet. Avoid really bright side light or black light
- The background of the room in which you film is not distracting
- You are appropriately positioned in the shot. For singers, this would ideally be a close-up shot from the chest up. For instrumentalists, this would typically be a shot that includes any finger movements on keys, strings, etc.
- Your device is placed on a tripod or makeshift stand, i.e. not handheld
- Flight mode is turned on and wireless is turned off so you receive no calls or messages during the recording
- If you are using an iPhone make sure your camera is set to record at 720p HD at 30fps. This is set in the Camera Settings within the Settings application. Recording at

higher quality settings is not necessary for evaluation and will significantly impact the upload time of your final recording

● If you are using an Android device make sure your camera is set to record at 720p HD at 30fps or the next lowest possible video resolution. Recording at higher quality settings is not necessary for evaluation and will significantly impact the upload time of your final recording.

### **Uploading to YouTube or Vimeo**

Uploading videos to YouTube or Vimeo is a very straightforward process. For a step-by-step guide, please refer to-

#### **YouTube**

<https://support.google.com/youtube/answer/57407?hl=en>

#### **Vimeo**

<https://vimeo.zendesk.com/hc/en-us/categories/201496018-Uploading-to-Vimeo>

If you choose to upload to YouTube, make sure your video is unlisted so it does not appear on a public search. On Vimeo, you should make your video available to only people with a password. This is set on the Privacy Settings on your video page.

**Please don't forget to include the password with your submission.**